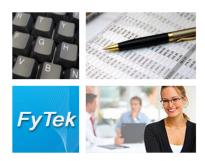

Documentation

Fy Tek, Inc.

Web site: <a href="http://www.fytek.com">http://www.fytek.com</a>

### FyTek's Software Subscription

#### Trademarks

FyTek, FyTek PDF Report Writer, FyTek PDF Meld, FyTek PDF Forms, FyTek PDF Forms, and the FyTek logo are registered trademarks or trademarks of FyTek Incorporated in the United States and/or other countries. Acrobat, Adobe, Adobe PDF and Adobe Reader are either registered trademarks or trademarks of Adobe Systems Incorporated in the United States and/or other countries. Microsoft and Windows are either registered trademarks or trademarks of Microsoft Corporation in the United States and/or other countries. Other product names, logos, designs, titles, words or phrases mentioned within this publication may be trademarks, servicemarks, or tradenames of FyTek, Inc. or other entities and may be registered in certain jurisdictions including internationally.

#### FyTek Disclaimer

FYTEK, INC. MAKES NO WARRANTIES, EITHER EXPRESS OR IMPLIED, REGARDING THE ENCLOSED COMPUTER SOFTWARE PACKAGE, ITS MERCHANTABILITY OR ITS FITNESS FOR ANY PARTICULAR PURPOSE. THE EXCLUSION OF IMPLIED WARRANTIES IS NOT PERMITTED BY SOME STATES. THE ABOVE EXCLUSION MAY NOT APPLY TO YOU. THIS WARRANTY PROVIDES YOU WITH SPECIFIC LEGAL RIGHTS. THERE MAY BE OTHER RIGHTS THAT YOU MAY HAVE WHICH VARY FROM STATE TO STATE. Copyright © 2000–2010 FyTek, Inc. All rights reserved. This manual may not be copied, photocopied, reproduced, translated, or converted to any electronic or machine-readable form in whole or in part without prior written approval of FyTek, Inc.

This guide may contain links to third-party websites that are not under the control of FyTek, and FyTek is not responsible for the content on any linked site. If you access a third-party website mentioned in this guide, then you do so at your own risk. FyTek provides these links only as a convenience, and the inclusion of the link does not imply that FyTek endorses or accepts any responsibility for the content on those third-party sites.

#### Acknowledgments

Software Development: Mike Bernardo Writing: Mike Bernardo

FyTek, Inc. P.O. Box 71093 Madison Heights, MI 48071

### Introduction

The FyTek Software Subscription service allows inviduals or businesses to pay a monthly or annual fee to use one or more FyTek products. The benefits are:

- No large upfront costs for purchasing software
- Download the latest version whenever you want
- Cancel anytime

This fee covers the use of the full production version of the software without any pop-up messages associated with the single user version so it is suitable for web or batch based applications. Pay only for the time you want - there are no contracts or other long term comittments. Simply stop paying if you no longer need the software. Note we cannot provide partial refunds for any porition of a month or year once you cancel but you may continue to use the software for the remainder of the time you purchased.

A subscrition covers a single computer running the software. Each computer executing the software must have its own subscription and license file. A single website server, for example, will need one subscription license. If you have four webservers in a distributed environment you will need four subscriptions. For networked computers, each computer will need their own subscription if the local computer is running the software. In the case of Linux/Unix where the software is executed remotely, say via telnet, then only the remote computer will need a subscription.

Subscriptions are available for the following FyTek products:

- PDF Report Writer create PDFs with HTML-like syntax
- PDF Report Writer Lite basic version of Report Writer
- PDF Meld modify existing PDFs
- PDF Forms create PDFs with backgrounds from pre-formatted data
- Text2PDF create PDFs from plain-text with some markup
- PDF Charts create PDF charts
- PDF Image Stream combine multiple images into a PDF

### **How it Works**

- 1. Sign up for the service you will be provided with a key name and code.
- 2. Download the free demo version of the software you subscribed to from our website at <a href="http://www.fytek.com">http://www.fytek.com</a>.

© 2000-2010 by <u>FyTek, Inc.</u> Page 3

3. Supply your username and password to the software. The program will automatically download the needed license file if you are using the web download feature. Otherwise, you will need to manually generate your license file here: <a href="http://www.fytek.com/cgi-bin/cust\_genlic.cgi">http://www.fytek.com/cgi-bin/cust\_genlic.cgi</a>.

The program you are using will download a new license each month (or year for annual subscriptions) automatically if you have the software set to check the web for new licenses.

### Options/Methods

Below are the options for the executable versions of the software. These options are the same regardless of the program used. You may also supply these as environment variables using the same name below but with FYTEK\_ in front. For example, the environment variable FYTEK\_LICNAME can be used rather than passing -licname on the command line. Be sure to use all upper-case for the environment variable name.

| -licname text        | The username you are provided with once subscribed.                                                                                                    |
|----------------------|----------------------------------------------------------------------------------------------------|
| -licpwd text         | The password you are provided with once subscribed.                                                                                                    |
| -licweb              | Optional. Supply this option to have the software download the needed license information from FyTek's website. Leave this option off if you will manually download the license - if the computer you are running the software on is not connected to the internet for instance. |
| -licpath text        | Optional. The directory or path to where the license file is located. By default this is the temporary file directory for the user running the software. This allows you to set to something else; for example "c:\pdf\temp" in DOS or "/tmp" in Unix.                           |
| -licsmtp text        | Optional. The SMTP server to use for sending emails for any licensing issues. For example, mail.yourdomain.com. Use this to send email alerts for subscription error messages.                                                                                                   |
| -licfrom <i>text</i> | Optional. The from address for the email. Must be an address in the form of somename@mycompany.com.                                                                                                    |
| -licto text          | Optional. The address(es) to send the email to. Must be an address in the form of name@somecompany.com. Separate multiple addresses with a comma.                                                                                                    |
| -licsub text         | Optional. The email message subject. If not supplied this defaults to "FyTek Subscription Service".                                                                                                    |

© 2000-2010 by <u>FyTek, Inc.</u> Page 4

-licproxy *text* Optional. Supply the proxy URL and port if you are

using -licweb and use a proxy server to access the

internet. For example,

"http://www.myproxy.com:8080". If you have HTTP\_PROXY set as an environment variable, the software will use that setting and you will not need this

option.

-licproxyuname *text* Optional. If you are using a proxy and need a

name/password for the proxy server, supply the user name here. If you have HTTP\_PROXY\_USER set as an environment variable, the software will use that setting

and you will not need this option.

-licproxypwd *text* Optional. If you are using a proxy and need a

name/password for the proxy server, supply the password here. If you have HTTP\_PROXY\_PASS set as an environment variable, the software will use that

setting and you will not need this option.

### **DLL Methods**

There is a single method for the Windows DLL and .NET versions of the software called licInfo. This method are the same regardless of the program used. You may also supply these as environment variables using the same name as the executable options above but with FYTEK\_ in front. So, the environment variable FYTEK\_LICNAME can be used for the license name. Be sure to use all upper-case for the environment variable name. You do not need to call the method below when supplying the information via environment variables.

Method:

**licInfo** username, password, chkweb [, license\_path, email\_smtp, email\_from, email\_to, email\_sub, proxy, proxy\_user, proxy\_pass]

© 2000-2010 by <u>FyTek, Inc.</u> Page 5

#### Parameters:

"username" - The username you are provided with once subscribed.

"password" - The password you are provided with once subscribed.

"chkweb" - Integer 0 or 1. Set to 1 to have the software download the needed license information from FyTek's website. Set to 0 if you will manually download the license - if the computer you are using on is not connected to the internet for instance.

"license\_path" - The directory or path to where the license file is located. By default this is the temporary file directory for the user running the software. This allows ou to set to something else; for example "c:\pdf\temp" in DOS or "/tmp" in Unix.

"email\_smtp" - The SMTP server to use for sending emails of any licensing issues. For example, mail.yourdomain.com. Use this to send email alerts for subscription error messages.

"email\_from" - The from address for the email. Must be an address in the form of somename@mycompany.com.

"email\_to" - The from address for the email. Must be an address in the form of somename@mycompany.com.

"email\_sub" - The email message subject. If not supplied this defaults to "FyTek Subscription Service".

"proxy" - Supply the proxy URL and port if you are using chkweb=1 and use a proxy server to access the internet. For example, http://www.myproxy.com:8080. If you have HTTP\_PROXY set as an environment variable, the software will use that setting and you will not need this option.

"proxy\_user" - If you are using a proxy and need a name/password for the proxy server, supply the user name here. If you have HTTP\_PROXY\_USER set as an environment variable, the software will use that setting and you will not need this option.

"proxy\_pass" - If you are using a proxy and need a name/password for the proxy server, supply the password here. If you have HTTP\_PROXY\_PASS set as an environment variable, the software will use that setting and you will not need this option.

## **Installing the License**

You will need to manually download your subscription license manually each month (or year for annual subscriptions) if you choose not to have the software download automatically. First, visit the FyTek website to generate your license file here: <a href="http://www.fytek.com/cgi-bin/cust\_genlic.cgi">http://www.fytek.com/cgi-bin/cust\_genlic.cgi</a>. This

web page will provide you with a license file and instructions on what to name it so the software can find it. Save the file either in the temporary file directory as defined for the user running the program or in the directory you set with the -licpath option. The temporary file directory or supplied directory will, after using the software for a period of time, also contain a file named the same as the license file but with an extension of .lg. This file will contain any error or warning messages. The file will not exists unless there is something to report. Also, the entries in this file will be emailed, using the information provided with -licsmtp and -licfrom to the person(s) specified with -licto. If you do not pass -licsmtp then no emails will be sent when there are issues. Possible messages include:

```
Info: Getting license file from website
```

This message is to state the program is attempting to get a new license from the FyTek website.

```
Error: Not able to find license: -3
```

The license file could not be found. Check that the license file has been placed in the correct directory if manually downloaded.

```
Error: License info corrupt: -4
The license file could not be read.
```

```
Error: Wrong username: -5
```

The license file has a different name from that specified with the -licname option.

```
Error: Wrong password: -6
```

The license file has a different license password from that specified with the -licpwd option.

```
Error: Wrong product: -7
```

The license file is for a different a product than the one being executed.

```
Error: License expired ? day(s) ago: -8 The license file is valid but expired.
```

```
Warning: Need new license soon
```

The license file should be downloaded soon if you are handling manually.

Note the license file is typically downloaded just once a month (or year for annual subscriptions). The program will not attempt to retreive or check the license every time the software is ran so there is minimal overhead. Once the subscription is nearing expiration the program will download a new license if set to automatically check the web for one.

© 2000-2010 by FyTek, Inc.